**Импортер: ООО «Мегаполис» Юридический адрес:** 121309, Россия, г. Москва, ул. Барклая, д. 16, к. 1

Наименование: Пролоджи айМап-550АГ Страна-производитель: Китай Основное предназначение товара: портативная навигационная система с ЖК-дисплеем размером 5" Габаритные размеры: 137 х 92,5 х 13,5 мм **Вес:** 0,183 кг Срок службы: 2 года Изготовитель: СХТ Гроуп АГ Юридический адрес изготовителя: ЕБС Бизнесс Форум, Баарерштрассе 135, СХ-6301 Зуг, Швейцария

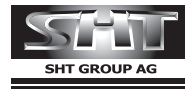

Manufactured by SHT Group AG<br>EBC Business Forum, Baarerstrasse 135,<br>CH-6301 Zug, Switzerland

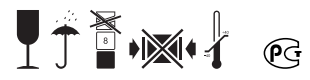

# iMap-550AG

Портативная навигационная система с предустановленным ПО «Навител Навигатор» и поддержкой GPRS-отображения дорожных заторов

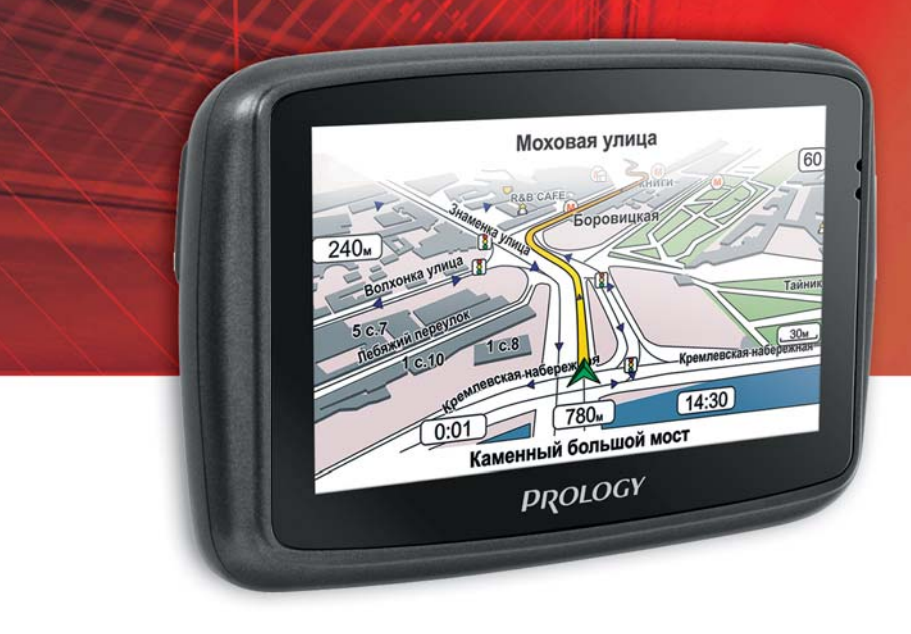

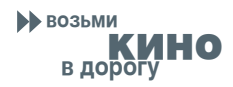

Руководство пользователя

**DI OGY CAR AUDIO & MULTIMEDIA** www.prology.ru

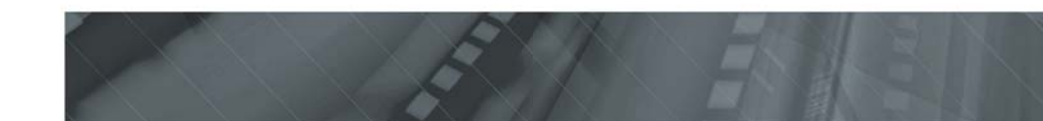

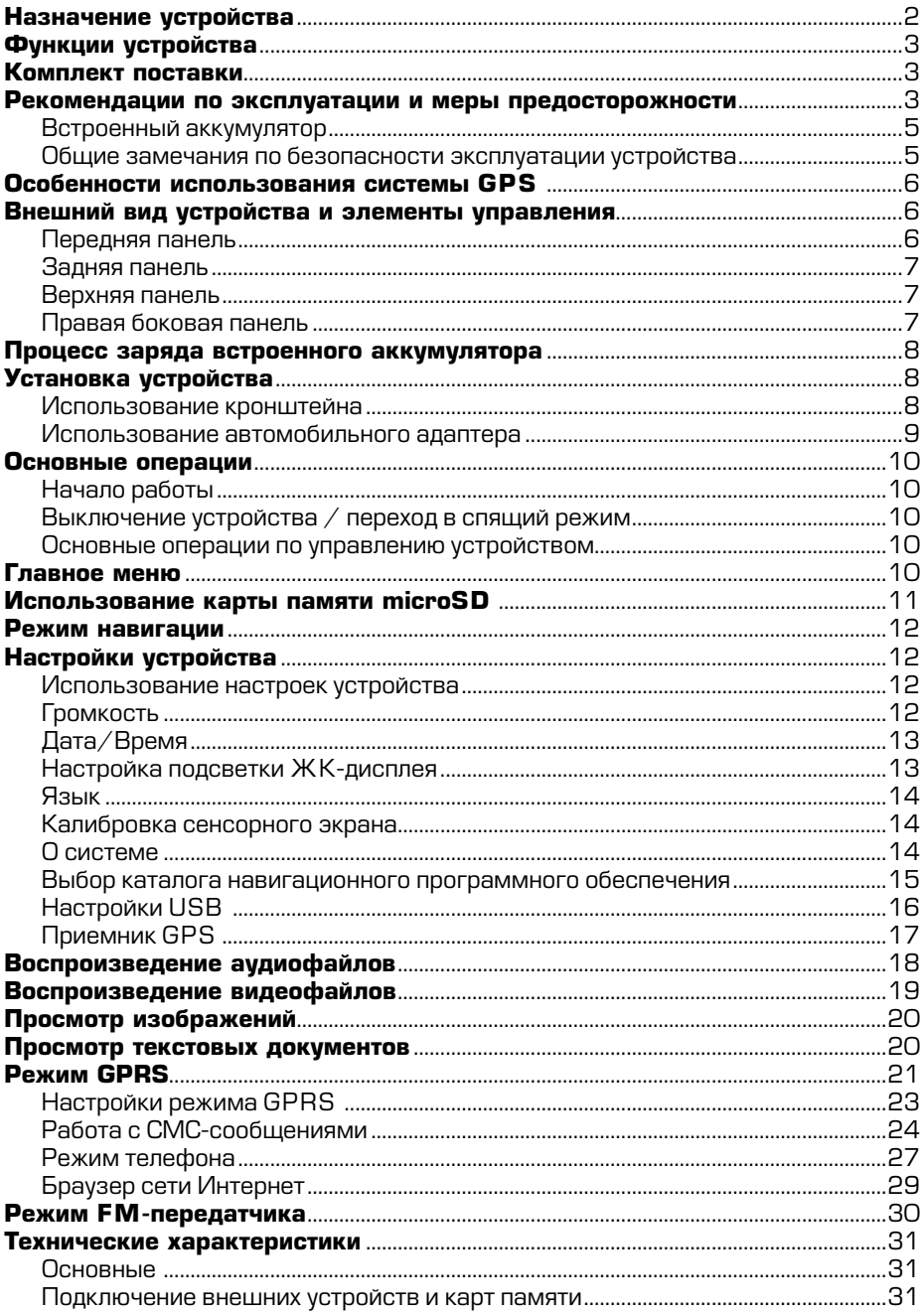

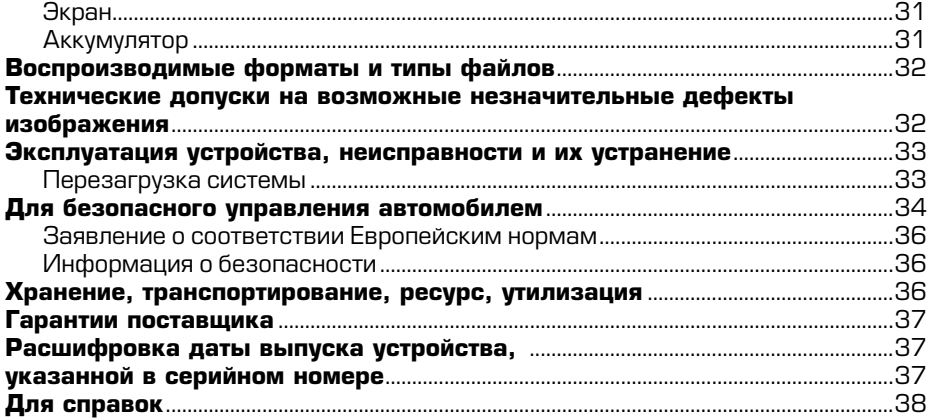

Руководство пользователя определяет порядок установки и эксплуатации портативной навигационной системы (далее устройства) в автомобиле с напряжением бортовой сети 12 В. Отрицательная клемма аккумуляторной батареи должна быть соединена с «массой».

Самостоятельное вскрытие устройства, механические повреждения и нарушение правил эксплуатации могут привести к его неисправностям и лишению права на гарантийное обслуживание.

При покупке устройства требуйте проверки его работоспособности. Убедитесь, что в гарантийном талоне на устройство поставлен штамп магазина, разборчивая подпись и дата продажи.

В связи с постоянной работой по совершенствованию устройства, повышающей его надежность и улучшающей эксплуатационные характеристики, в конструкцию и меню управления могут быть внесены изменения, не отраженные в настоящем Руководстве.

Прежде чем включить устройство, внимательно ознакомьтесь с настоящим Руководством по эксплуатации.

# Назначение устройства

Устройство PROLOGY iMap-550AG оснащено жидкокристаллическим дисплеем с размером экрана по диагонали 127 мм. Такой дисплей обеспечивает минимальное потребление энергии.

Устройство обеспечивает:

- прокладывание маршрута и определение местоположения с использованием сигналов спутников системы GPS в режиме реального времени благодаря встроенному навигационному программному обеспечению Навител Навигатор Автоверсия;
- чтение карт памяти microSD:
- совместимость с форматами MP3/MP4/AVI/JPEG/TXT:
- прием, создание и отправку текстовых СМС-сообщений:
- совершение входящих/исходящих звонков, навигацию по сети Интернет и прием актуальной информации о дорожных заторах благодаря встроенному GPRS-модему и слоту для подключения SIM-карты.

#### **Функции устройства**

- Интерактивный сенсорный ЖК-монитор 127 мм (5")
- Встроенный GPRS-модем
- Програмное обеспечение «Навител Навигатор»
- Отображение дорожных заторов в реальном времени
- Картографическое покрытие более 118000 населенных пунктов
- **Более 1150 населенных пунктов с HD-картографией**
- **•** Îòîáðàæåíèå êàðò â ðåæèìàõ 2D/3D
- Мультимедиаплеер
- **FM-передатчик**
- Слот для SIM-карты
- Слот расширения для карт памяти microSD
- **Интерфейс Mini-USB**
- Объем внутренней памяти 2 ГБ
- Встроенный аккумулятор
- Встроенный динамик
- Выход на наушники

#### **Комплект поставки**

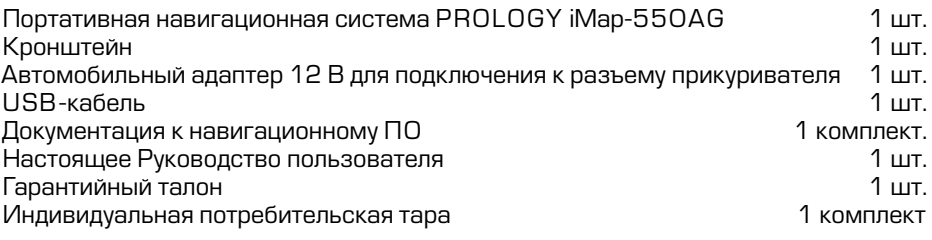

# Рекомендации по эксплуатации и меры предосторожности

Портативная навигационная система iMap-550AG является персональным компьютером с дисплеем 5" (процессор SiRFatlasIV 500 МГц, оперативная память – 128 MБ SDRAM, внутренняя память – 2 ГБ FLASH EEPROM, установленное лицензированное программное обеспечение – Microsoft WinCE.NET 6.0 Core Version). Данное изделие является технически сложным товаром и в соответствии с Постановлением Правительства Российской Федерации от 13 мая 1997 г. №575 попадает в перечень технически сложных товаров, в отношении которых требования потребителя об их замене подлежат удовлетворению в случае обнаружения в товарах существенных недостатков.

Монтаж и эксплуатация данного сложного электронного устройства должны осуществляться в соответствии с настоящим Руководством. Эксплуатация устройства, подключение и настройка изложены в данном Руководстве и могут быть произведены потребителем в полном объёме самостоятельно.

Для подачи питания на данное устройство при его эксплуатации в автомобиле может использоваться только источник питания с напряжением +12 В постоянного тока; отрицательная клемма аккумуляторной батареи должна быть соединена с «массой».

Перед установкой устройства, пожалуйста, полностью прочитайте данное Руковолство.

Не пытайтесь в случае поломки открыть корпус устройства и отремонтировать его самостоятельно. Если устройство не работает правильно, обратитесь к разделу «Эксплуатация устройства, неисправности и их устранение» (стр. 33). Ошибки, допущенные при установке и эксплуатации устройства, могут быть иногда приняты за его неисправность. Если неисправность не устранена, обратитесь в сервисный центр.

При мойке автомобиля следите, чтобы внутрь устройства не попала вода, так как это может привести к его повреждению. Недопустимо попадание жидкостей в устройство, т.к. это может привести к выходу его из строя.

После эксплуатации автомобиля в летний период на открытом воздухе необходимо пылесосить салон в целях сбора возможных трупов насекомых и предотвращения попадания их внутрь устройства. Попадание внутрь устройства насекомых НЕДОПУСТИМО.

Избегайте длительного воздействия на устройство пыли и повышенной влажности.

При попадании в устройство жидкости и/или посторонних предметов немедленно отключите питание.

Устройство должно быть установлено в проветриваемом или вентилируемом месте, недоступном для попадания прямых солнечных лучей, таким образом, чтобы оно не перекрывало обзор дорожного движения.

Перед очисткой корпуса устройства его питание должно быть отключено. Используйте для очистки слегка влажную мягкую безворсовую ткань. Запрещается использовать для этой цели какие-либо моющие или чистящие жидкости.

Для очистки сенсорного экрана используйте специальные чистящие салфетки, имеющиеся в продаже в магазинах электроники.

Избегайте воздействия высоких температур и механических воздействий на кабели питания и USB-кабель устройства.

Не подвергайте устройство сильным ударам.

При резких перепадах температуры окружающего воздуха возможно появление конденсата внутри устройства. В этом случае необходимо отключить питание устройства и дождаться полного исчезновения конденсата.

Не прилагайте чрезмерных усилий при нажатии на сенсорные иконки во избежание повреждения ЖК-экрана.

Для защиты сенсорного экрана от царапин рекомендуется использовать специальные защитные пленки и стилусы, имеющиеся в продаже в магазинах электроники.

При возникновении неисправностей в работе устройства не пытайтесь устранить их самостоятельно. Обратитесь в сертифицированный сервисный центр.

#### *Ïðîèçâîäèòåëü íå íåñåò îòâåòñòâåííîñòü:*

- за ошибки, допущенные при эксплуатации устройства и приведшие к его выходу из строя;
- ущерб, прямо или косвенно причиненный в процессе эксплуатации устрой  $\overline{a}$ ства его владельцу, третьим лицам и/или их имуществу и недвижимости.

#### **Встроенный аккумулятор**

Никогда не разбирайте устройство, не подвергайте его сильному нагреванию и не кладите его в воду, так как это может привести к нагреванию встроенного аккумулятора с большим выделением тепла.

Когда ресурс аккумулятора израсходован, он должен быть утилизирован в соответствии с местными законами.

Запрещается разбирать устройство для замены встроенного аккумулятора. Если аккумулятор необходимо заменить, обращайтесь в сертифицированный сервисный центр.

# Общие замечания по безопасности эксплуатации устройства

Водителю запрещается выполнять какие-либо операции по управлению устройством во время движения автомобиля.

Данное устройство предназначено только для использования по назначению, т. е. в качестве навигатора. Не используйте его в качестве средства для высокоточного измерения расстояний, направления, местоположения или проведения топографических работ.

Маршрут движения, определяемый при помощи устройства, не является 100% точным и должен использоваться только в справочных целях. Соблюдайте требования Правил дорожного движения, указания дорожных знаков и разметки.

Не допускайте длительного воздействия прямых солнечных лучей на корпус устройства, поскольку это может привести к нагреву встроенного аккумулятора и выходу устройства из строя.

Единоличную ответственность за работу системы глобального позиционирования (GPS) несет правительство США. Любые изменения в работе системы могут повлиять на точность определения местоположения с использованием данного устройства.

Определение местоположения при помощи данного устройства невозможно внутри зданий, тоннелей, под автомобильными и железнодоржными мостами.

Для определения текушего местоположения необходим прием сигнала минимум от 4 GPS-спутников. Прием сигнала ухудшается при нахождении устройства в неблагоприятных метеорологических условиях (сильная облачность, дождь, снег, туман) и/или вблизи высоких деревьев и зданий.

Другие беспроводные устройства, находящиеся в салоне автомобиля, могут ухудшить качество приема GPS-сигнала.

При эксплуатации в салоне автомобиля закрепите устройство в держателе. Место крепления держателя не должно перекрывать водителю обзор дорожного движения, а также не должно препятствовать раскрытию подушек безопасности.

# **Особенности использования системы GPS**

Точность определения координат с использованием GPS (Global Positioning System – глобальная система позиционирования) составляет около 15 метров. Причем высотные здания, деревья вдоль дорог, движение в тоннеле создают так называемую радиотень и снижают точность до 100 метров и более.

После включения питания устройства может потребоваться несколько минут для того, чтобы получить сигнал с GPS-спутников и определить текущее местоположение.

Во время работы устройства не используйте приборы, работающие в частотном диапазоне, близком к диапазону GPS, во избежание снижения точности определения координат местоположения.

Ниже указаны причины, по которым отображение координат может быть не совсем точным или отсутствовать:

- дорога имеет очень крутые повороты;
- сильная облачность, туман, дождь;
- тонировка ветрового стекла над местом крепления устройства;
- устройство установлено слишком высоко и находится непосредственно под потолком салона автомобиля:
- дорога, идущая в гору, имеет много поворотов;
- **автомобиль разворачивается на ограниченном пространстве проезжей** части или парковки;
- автомобиль движется среди высоких зданий или по заснеженной местности.

### Внешний вид устройства и элементы управления

### Передняя панель

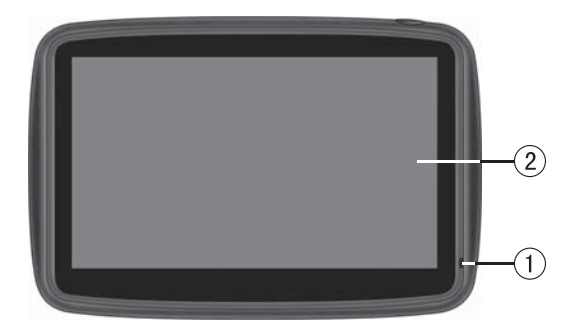

- 1. Индикатор состояния заряда аккумулятора. В процессе заряда аккумулятора индикатор светится красным цветом. Зеленый цвет индикатора сигнализирует о полном заряде аккумулятора.
- 2. Сенсорный экран. Предназначен для отображения информации, выбора команд меню и управления основными функциями.

# **Задняя панель**

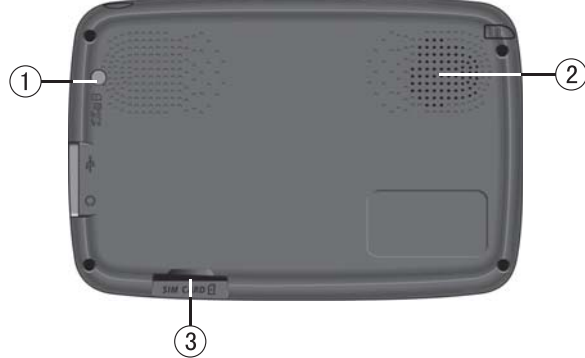

- 1. Оптический датчик системы автоматической регулировки подсветки ЖК-экрана.
- 2. Встроенный динамик. Предназначен для воспроизведения звука.
- 3. Слот для подключения SIM-карты.

# **Верхняя панель**

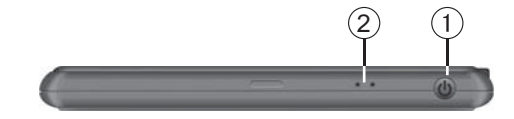

- 1. Кнопка включения/выключения устройства **ON/OFF**  $\psi$ .
- 2. Встроенный микрофон.

# Правая боковая панель

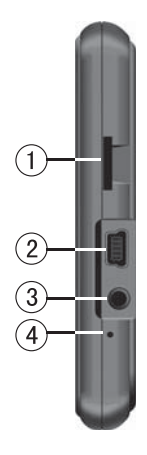

- 1. Разъем для подключения карт памяти microSD
- 2. Разъем mini-USB
- 3. Аудиовыход mini-jack 2,5 мм (стерео).
- 4. KHONKA CÓDOCA HACTDOCK VCTDOŬCTBA RESET.

При первой зарядке аккумулятор необходимо заряжать не менее 24 часов. Подключите кабель mini-USB к устройству, а затем к персональному компьютеру. Или используйте автомобильный адаптер для подключения устройства к прикуривателю, в этом случае время заряда полностью разряженного аккумулятора составит 4–5 часов. Максимальная емкость встроенного аккумулятора достигается после 10 циклов «заряд-разряд».

В процессе зарядки индикатор зарядки (2) (стр. 6) светится красным цветом. Не отключайте устройство до тех пор, пока аккумулятор не зарядится полностью, о чем будет свидетельствовать зеленый цвет индикатора. Для этого потребуется несколько часов.

### Примечание.

Не включайте устройство сразу же после начала подзарядки разряженного аккумулятора. Если все же требуется повторное включение устройства, то подождите не менее одной минуты, а затем включите устройство.

# **BHUMAHUE!**

Для оптимального использования литиевого аккумулятора следуйте нижеуказанным рекомендациям:

- **не заряжайте аккумулятор при высокой температуре окружающей среды;**
- **нет необходимости полностью разряжать аккумулятор перед подзарядкой.** Вы можете производить подзарядку даже в случае, когда аккумулятор разряжен не полностью;
- если устройство не используется в течение длительного времени, необходимо производить полную зарядку аккумулятора один раз в две недели.

### **Установка устройства**

Устройство поставляется с кронштейном и автомобильным адаптером для установки устройства в автомобиле.

#### **Использование кронштейна**

# **BHUMAHUE!**

Выберите в автомобиле подходящее место для установки устройства. Никогда не устанавливайте его в тех местах, где оно может перекрыть обзор водителю.

- Протрите поверхность ветрового стекла или передней панели в том месте. где будет установлен кронштейн, мягкой тканью с использованием чистяшего средства.
- Удалите защитную пленку с присоски кронштейна.
- Установите кронштейн, подняв рычажок фиксатора присоски и плотно прижав присоску кронштейна к ветровому стеклу или передней панели anto Moñung.
- Опустите рычажок фиксатора присоски.
- Плотно затяните фиксирующие винты на кронштейне, избегая чрезмерных усилий.

Установите навигатор на кронштейн. Кронштейн состоит из защелки и основания. Закрепите основание с установленной защелкой на ветровом стекле автомобиля. Затем вставьте устройство в защелку:

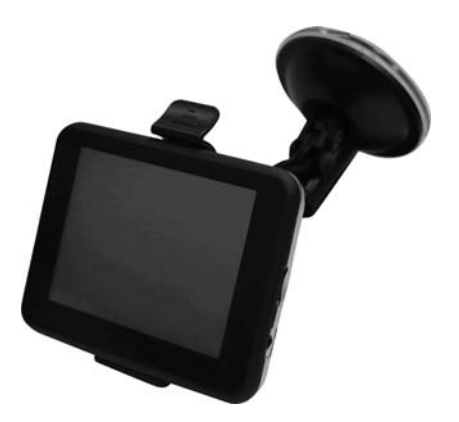

- Перепады температуры и влажности могут вызвать отсоединение присоски от ветрового стекла или приборной панели автомобиля.
- Чтобы исключить возможность хищения устройства, не оставляйте его в автомобиле на ночь или когда надолго оставляете автомобиль на стоянке.
- Для снятия кронштейна поднимите рычажок фиксатора присоски. Затем потяните за язычок присоски и снимите кронштейн с места установки.

Убедитесь, что для устройства обеспечен беспрепятственный обзор неба для надежного приема сигналов спутников системы GPS. Определение местоположения будет произведено в течение нескольких минут.

# Использование автомобильного адаптера

Устройство снабжено автомобильным адаптером для зарядки аккумулятора и питания устройства при эксплуатации в автомобиле.

# **BHUMAHUE!**

Для защиты устройства от резких бросков напряжения бортовой сети всегда подключайте автомобильный адаптер только при запущенном двигателе.

- 1. Подключите автомобильный адаптер к разъему питания устройства.
- 2. Подключите адаптер к гнезду прикуривателя автомобиля. Свечение индикатора автомобильного адаптера сигнализирует об электропитании устройства.

#### Начало работы

Для включения устройства нажмите кнопку **ОN/OFF**  $\psi$  на верхней панели устройста (стр. 7).

Устройство включится. На экране появится логотип Prology, затем главное меню устройства (стр. 10).

#### Выключение устройства / переход в спящий режим

Если необходимо выключить устройство, нажмите и удерживайте в течение нескольких секунд кнопку О**N/OFF** () на верхней панели устройства.

В появившемся меню для выключения устройства нажмите сенсорную иконку  $\mathbb O$ . Для перехода в спящий режим нажмите сенсорную иконку  $\mathbb U$  .

Для выхода из спящего режима повторно нажмите кнопку **ОN/OFF** (b) на верхней панели устройста (стр. 7). На экране отобразится режим, в котором устройство находилось перед переходом в спящий режим.

#### Основные операции по управлению устройством

Для взаимодействия с устройством касайтесь сенсорного экрана кончиком пальца или стилусом. Вы можете выполнять следующие действия:

#### **Быстрое касание (щелчок)**

Коснитесь экрана кончиком пальца для открытия/выбора различных опций и нажатия сенсорных иконок.

#### Касание с перемещением

Коснитесь экрана кончиком пальца и, удерживая касание, перемещайте палец вверх/вниз/влево/вправо или по всему экрану.

#### Касание с удержанием

Коснитесь и удерживайте область экрана кончиком пальца до тех пор, пока требуемое действие не завершится.

#### **Главное меню**

Когда устройство будет включено, на экране появится главное меню. Главное меню является «стартовой точкой» для решения последующих различных задач. Нажимайте сенсорные иконки для выполнения операции или открытия другого меню.

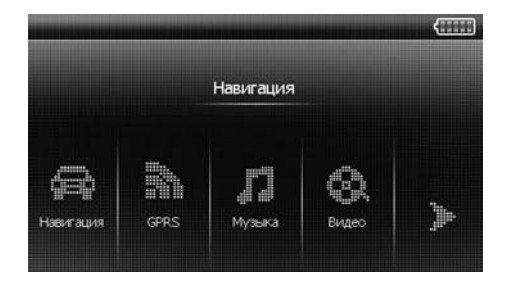

В главном меню отображены сенсорные иконки следующих режимов и меню устройства:

- **навигация** (стр. 12);
- **GPRS** (crp. 21);
- **музыка** (стр. 18);
- **видео** (стр. 19);
- **текст** (стр. 20);
- **изображения (стр. 20);**
- **FM-передатчик (стр. 30);**
- **GPS-приемник (стр. 17).**
- **настройки (стр. 12);**

Для перелистывания страниц с режимами работы устройства нажимайте сенсорную иконку **» в правой части экрана.** 

# **Использование карты памяти microSD**

Устройство оснащено слотом для карт памяти microSD, который расположен на правой боковой панели.

Для того, чтобы воспользоваться картой памяти, вставьте ее в слот таким образом, чтобы указательная стрелка на карте памяти была направлена в сторону слота, а лицевая сторона карты памяти совпадала с лицевой стороной устройства:

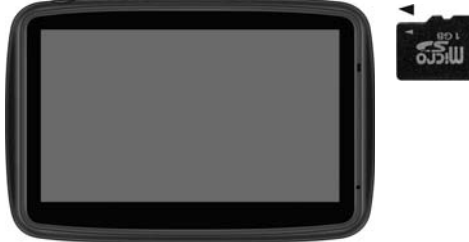

Перед извлечением карты памяти убедитесь, что ни одно из приложений программного обеспечения не обращается к карте в этот момент. Если какие-либо приложения или файлы на ней используются – закройте их. Затем аккуратно нажмите на карту памяти и извлеките ее из слота.

### Примечание.

Не допускайте попадания в слот карт памяти посторонних предметов. Kapta памяти microSD не входит в комплект поставки.

**Примечание**. Для корректного приема информации о пробках убедитесь, что к устройству подключена SIM-карта и все иконки в режиме **GPRS** (стр. 22) подсвечены белым.

Нажмите сенсорную иконку **Навигация** в главном меню устройства (стр. 10) для запуска навигационного программного обеспечения. Навигационное ПО по умолчанию находится во внутренней памяти устройства. Настройки данного режима указаны в разделе «Выбор каталога навигационного программного обеспечения» (стр. 15).

# **Настройки устройства**

#### **Использование настроек устройства**

Для открытия меню настроек устройства, выберите пункт «Настройки» в главном меню (стр. 10):

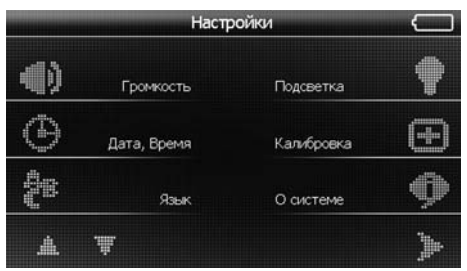

Вы можете отрегулировать такие настройки как: яркость подсветки дисплея, уровень громкости и др.

#### **Громкость**

Нажмите сенсорную иконку **Е. Д.** громкость в меню настроек (стр. 12). Появится меню настройки громкости, как показано на рисунке ниже:

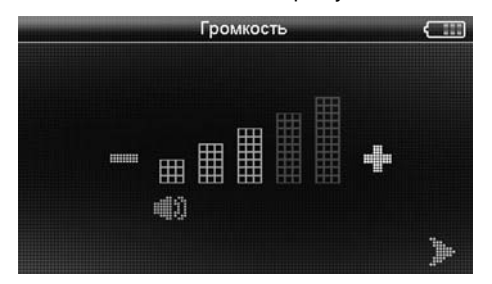

 $C$  помощью иконок + и – выставьте желаемый уровень громкости звукового сопровождения нажатия сенсорных иконок. Для уменьшения громкости нажимайте иконку –. Для увеличения громкости нажимайте иконку **+**.

Нажмите иконку **ја**для отключения/включения звука устройства.

Для выхода из меню настройки громкости и возврата в меню настроек устройства нажмите иконку **•** 

# Дата/Время

Нажмите сенсорную иконку  $\bigoplus_{\text{AaraBDE}}$  в меню настроек (стр. 12). Появится меню дата/время, как показано на рисунке ниже:

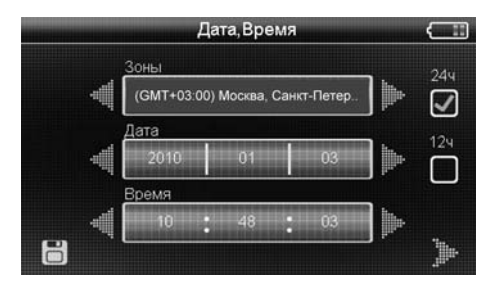

Нажимайте иконки **ейой е** в экранном меню для изменения выбранного параметра. Вначале необходимо выбрать часовой пояс.

Выберите 12-часовой (12ч) или 24-часовой (24ч) режим отображения времени, нажав на соответствующую сенсорную иконку.

Выберите параметр для изменения, нажав на его сенсорную иконку, и с помощью иконок  $^*$ и  $^*$  выставьте значения параметров: год, месяц, день.

Аналогично с помощью иконок  $\blacksquare$  и  $\blacksquare$  выставьте значения часов, минут и секунд.

Нажмите иконку **на** для сохранения изменений и возврата в меню настроек устройства. Для выхода из меню без сохранения изменений нажмите иконку **»** 

### Настройка подсветки ЖК-дисплея

Нажмите сенсорную иконку полевика <sup>1</sup>. В меню настроек устройства (стр. 12). На экране появится меню настройки яркости подсветки, как показано на рисунке ниже:

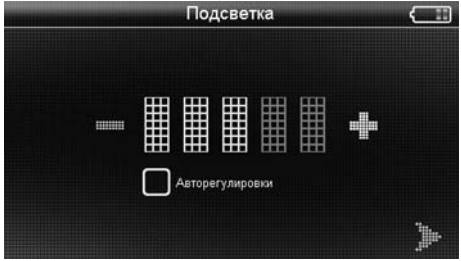

С помошью иконок + и – отрегулируйте яркость подсветки дисплея. Для уменьшения яркости подсветки нажимайте иконку -. Для увеличения яркости нажимайте иконку **+**.

Установите галочку слева от надписи **Авторегулировки** для включения регулировки уровня подсветки в зависимости от внешнего освешения.

Нажмите сенсорную иконку **је** для завершения изменений и возврата в меню настроек устройства.

# **Язык**

Нажмите сенсорную иконку $\mathbb{R}$  явики в меню настроек устройства (стр. 12). На экране появится меню настройки языка, как показано на рисунке ниже:

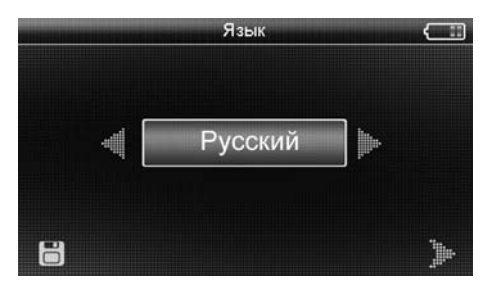

С помощью иконок и **јайне выберите необходимый язык.** 

После завершения настройки, нажмите иконку В для сохранения изменений и возврата в меню настроек устройства.

# Калибровка сенсорного экрана

Нажмите сенсорную иконку камбровка **"Вак**еню настроек устройства (стр. 12). На экране появится меню, как показано на рисунке ниже:

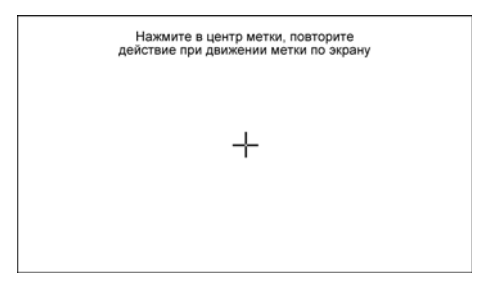

Стилусом нажмите на указатель в центе экрана, указатель переместится. Повторяйте данную процедуру каждый раз по мере перемещения указателя по экрану, пока процесс калибровки не завершится.

По окончании процедуры калибровки нажмите стилусом в любой точке экрана для сохранения полученных настроек. Или не выполняйте никаких действий по управлению устройством в течение 30 секунд для выхода без сохранения калибровочных настроек.

Данную операцию необходимо выполнить, если произошёл сбой в управлении сенсорным экраном, то есть изображение сенсорной иконки на экране не соответствует её действительному расположению.

# **О** системе

Нажмите сенсорную иконку о системе **вейно на ба**ловек устройства (стр. 12). На экране отобразится меню, как показано на рисунке ниже:

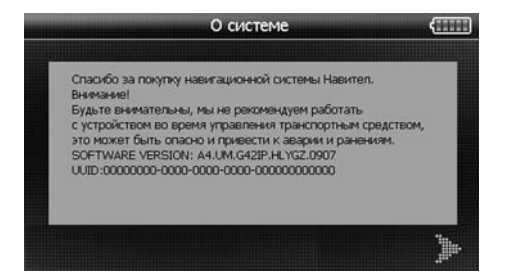

В разделе **SOFTWARE VERSION** показан номер версии программного обеспечения данного устройства.

В разделе **UUID** показан уникальный идентификационный номер устройства. Для выхода из данного режима нажмите иконку

# Выбор каталога навигационного программного обеспечения

Нажмите сенсорную иконку Путь **сейона на настроек устройства** (стр. 12), на экране отобразится меню, аналогичное нижеуказанному:

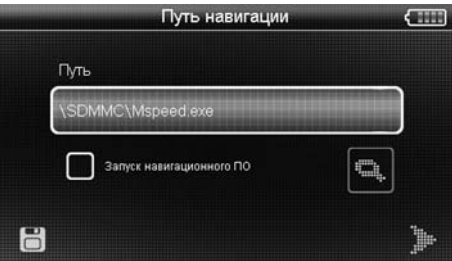

Нажмите сенсорную иконку  $\blacksquare$  для входа в меню поиска на карте памяти microSD или во внутренней памяти устройства исполняемого файла (с расширением **.exe**) навигационного программного обеспечения.

После выбора файла устройство вернется в данное меню, на экране будет отображено название файла и каталог, в котором он находится.

Если навигационное программное обеспечение необходимо запускать автоматически при включении устройства, установите галочку «Запуск навигационного  $\Box$ О».

**Примечание**. При выводе устройства из спящего режима автозапуск навигационного ПО в этом случае производиться не будет.

После завершения настройки, нажмите иконку **ја**для сохранения изменений и возврата в меню настроек устройства.

Нажмите сенсорную иконку **је для отмены изменений и возврата в меню** настроек устройства.

# Настройки USB

Нажмите сенсорную иконку  $\frac{1}{\sqrt{2}}$ <sub>Настр. Uss</sub> в меню настроек устройства (стр. 12). На экране отобразится меню, как показано на рисунке ниже:

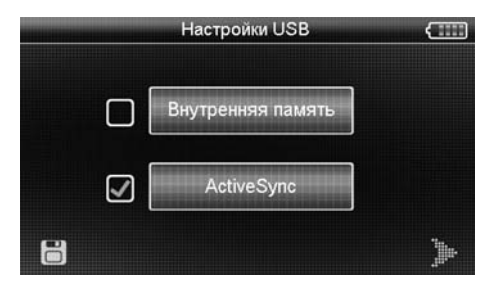

При подключении к персональному компьютеру или ноутбуку устройство может быть использовано в качестве съемного накопителя (Внутренняя **память**) или элемента синхронизации Active Sync (ActiveSync).

### $G$ ъемный накопитель

Установите галочку слева от надписи Внутренняя память. Нажмите иконку **F** для сохранения изменений. На экране появится следующее изображение:

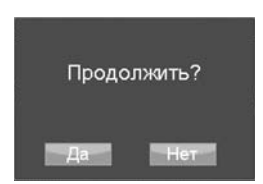

Нажмите иконку <sup>да</sup> для подтверждения выбора, для отмены и возвращения в меню настроек USB нажмите сенсорную иконку **Hera** 

Нажмите сенсорную иконку **ве** для завершения изменений и возврата в меню настроек устройства.

Таким образом, в меню персонального компьютера устройство будет отображено в качестве съемного накопителя, и можно будет производить все операции по удалению, копированию, перемешению файлов карт навигации, навигационного программного обеспечения и т. д.

# **Элемент синхронизации Active Sync**

Установите галочку слева от иконки **ActiveSync**. Затем нажмите иконку для сохранения изменений. Выключите устройство, подсоедините его к персональному компьютеру при помощи кабеля mini-USB, затем заново включите устройство.

На экране появится следующее изображение:

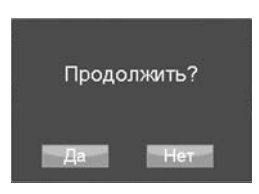

Нажмите иконку <sup>да</sup> для подтверждения выбора, для отмены и возвращения в меню настроек USB нажмите сенсорную иконку нег

Нажмите сенсорную иконку **је для завершения изменений и возврата в** меню настроек устройства.

При первом запуске устройства в качестве элемента синхронизации ActiveSync следуйте инструкциям на экране персонального компьютера.

**Примечание**. Программное обеспечение ActiveSync в комплект поставки не входит и приобретается отдельно.

# Приемник GPS

### Примечание.

Сведения на данной странице даны исключительно для наглядности. Вы можете видеть несколько спутниковых сигналов, принимаемых устройством, а также мощность принимаемых сигналов.

Нажмите сенсорную иконку **17 в меню настроек устройства (стр. 12).** На экране отобразится меню GPS-приемника:

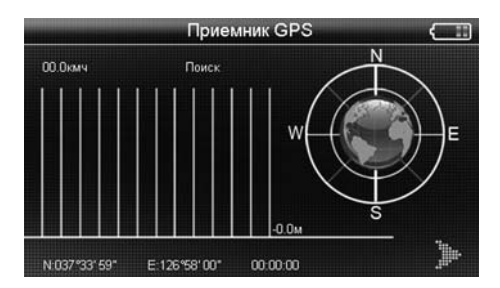

В данном окне представлена информация о вашем местоположении: координаты широты и долготы в градусах, длительность отображения этого режима и статус приема спутниковых сигналов.

В правой части экрана показаны спутники, сигнал от которых принимает vстройство, а гистограмма в левой части экрана показывает мощность принимаемого сигнала каждого из спутников.

Основные функции, доступные при воспроизведении аудиофайлов:

- **•• воспроизведение, пауза, остановка, переход к предыдущему/следующему** треку;
- **ПОВТОРНОЕ ВОСПРОИЗВЕДЕНИЕ.**

Нажмите сенсорную иконку **Музыка** в главном меню устройства (стр. 10). Во внутренней памяти устройства и на карте памяти microSD будут отображены только те каталоги, в которых находятся аудиофайлы:

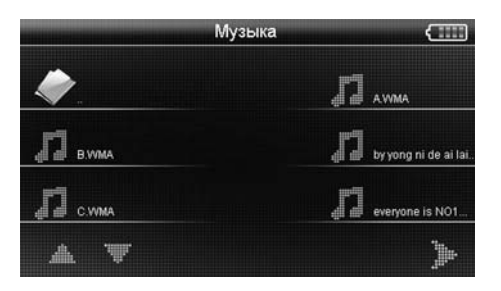

Выберите один из аудиофайлов, нажав иконку с его названием. На экране отобразится окно проигрывателя и начнется воспроизведение выбранной композиции. Вы можете управлять воспроизведением с помощью сенсорных иконок:

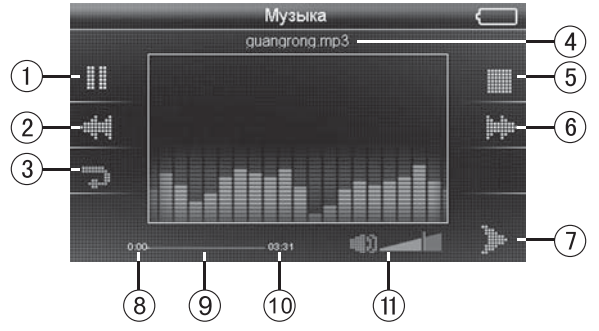

- 1. Иконка паузы/воспроизведения
- 2. Иконка перехода к предыдущей композиции
- З. Иконка включения/отключения режима повторного воспроизведения
- 4. Название воспроизводимого файла
- 5. Иконка остановки воспроизведения
- 6. Иконка перехода к следующей композиции
- 7. Иконка выхода из меню проигрывателя
- 8. **Отображение времени, прошедшего с начала композиции**
- 9. Строка состояния воспроизведения (нажмите для выбора места начала воспроизведения)
- 10. Длительность композиции
- 11. Сенсорная область регулировки громкости.

Нажмите сенсорную иконку Видео в главном меню устройства (стр. 10). Во внутренней памяти устройства и на карте памяти microSD будут отображены только те каталоги, в которых находятся видеофайлы:

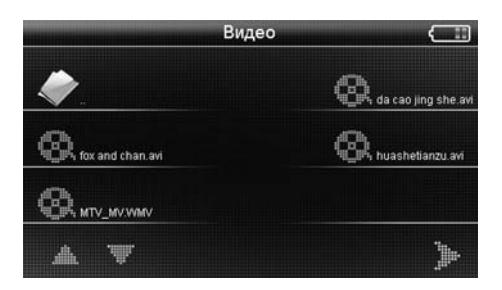

Выберите один из видеофайлов, нажав иконку с его названием. На экране отобразится окно проигрывателя и начнется воспроизведение выбранного видеофайла. Управление воспроизведением осуществляется с помощью сенсорных иконок:

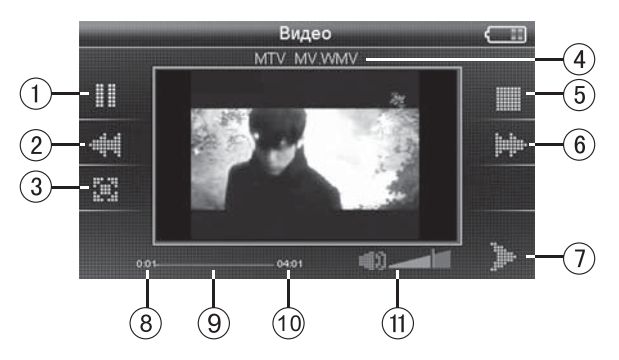

- $1<sub>1</sub>$ Иконка паузы/воспроизведения
- $2.$ Иконка перехода к предыдущему видеофайлу
- $\mathcal{B}_{\mathcal{C}}$ Иконка перехода в полноэкранный режим (для выхода из полноэкранного режима нажмите сенсорный экран в любом месте)
- $\mathbf{4}$ . Название воспроизводимого файла
- Иконка остановки воспроизведения 5.
- 6. Иконка перехода к следующему видеофайлу
- $7<sub>1</sub>$ Иконка выхода из меню проигрывателя
- $\mathsf{R}$ Отображение времени, прошедшего с начала воспроизведения
- $\mathbf{q}$ Строка состояния воспроизведения (нажмите для выбора места начала воспроизведения)
- 10. Длительность видеофайла
- 11. Сенсорная область регулировки громкости.

Нажмите сенсорную иконку Изображения в главном меню устройства (стр. 10). Во внутренней памяти устройства и на карте памяти microSD будут отображены только те каталоги, в которых находятся файлы изображений:

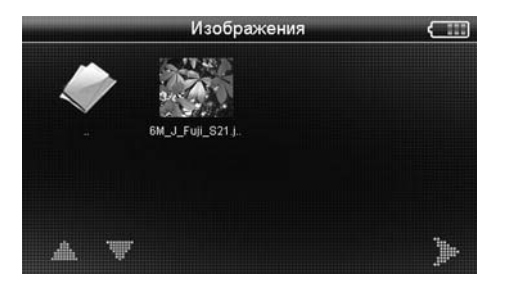

Выберите один из файлов изображений, нажав иконку с его названием. Выбранное изображение откроется в меню просмотра. Вы можете управлять просмотром изображения с помощью сенсорных иконок:

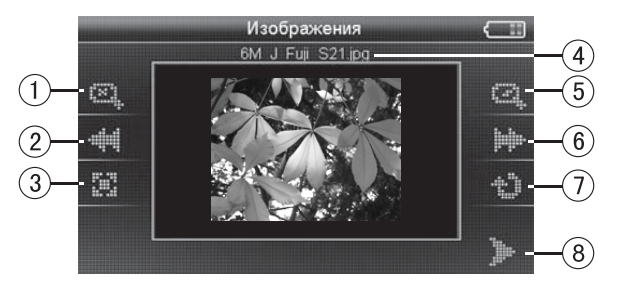

- Иконка увеличения масштаба изображения  $\mathbf{1}$
- 2. Иконка перехода к предыдущему изображению
- $\mathcal{E}$ Иконка включения полноэкранного режима (для выхода из полноэкранного режима нажмите сенсорный экран в любом месте)
- $\mathbf{4}$ . Название файла изображения
- $5<sub>1</sub>$ Иконка уменьшения масштаба изображения
- 6 Иконка перехода к следующему изображению
- $7<sub>1</sub>$ Иконка поворота изображения по часовой стрелке
- 8 Иконка выхода из режима просмотра.

# Просмотр текстовых документов

Нажмите сенсорную иконку Текст в главном меню устройства (стр. 10). Во внутренней памяти устройства и на карте памяти microSD будут отображены только те каталоги. в которых находятся текстовые файлы:

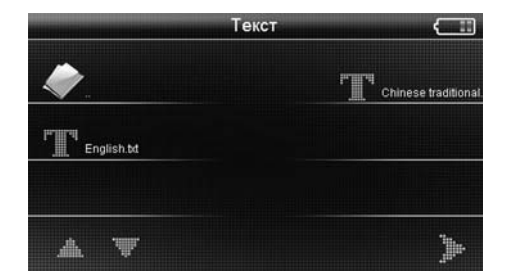

Выберите один из файлов, нажав иконку с его названием. Текстовый файл откроется в меню просмотра:

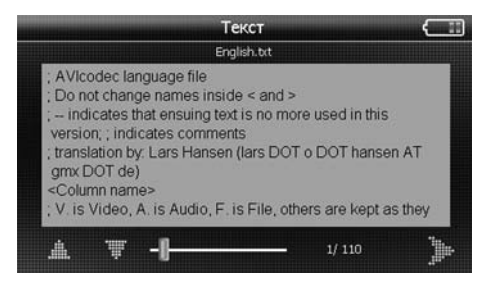

Нажимайте сенсорные иконки **ја** и **ја** для перехода к следующей/предыдущей странице текстового файла или нажимайте на полосу прокрутки внизу экрана для перехода к необходимой части документа. Для выхода из меню просмотра нажмите сенсорную иконку **»**.

# **Режим GPRS**

Устройство имеет встроенный модуль GPRS, который предназначен для выполнения следующих функций:

- **•• обеспечение выхода в Интернет при помощи браузера Internet Explorer;**
- прием и отправка текстовых СМС-сообщений;
- **•** осуществление входящих/исходящих звонков и доступ к записной телефонной книге, хранящейся в памяти SIM-карты и/или устройства.

Для работы в режиме GPRS подключите к устройству SIM-карту. Для этого отключите питание устройства, откройте крышку слота (3, стр. 7) и вставьте карту в слот как показано на рисунке ниже:

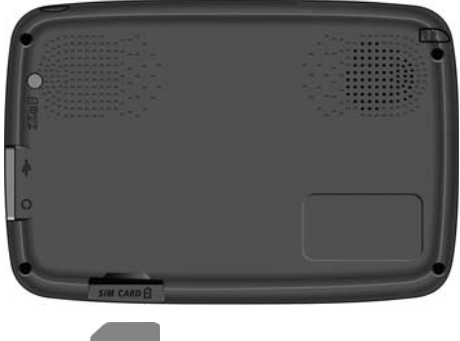

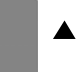

Закройте крышку слота. Включите питание устройства. В главном меню устройства нажмите сенсорную иконку GPRS. На экране появится нижеуказанное меню:

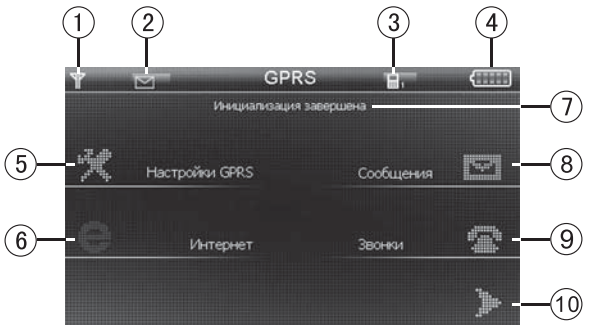

- 1. Индикатор уровня сигнала сотовой связи
- 2. Иконка количества непрочитанных входящих сообщений
- З. Иконка количества неотвеченных/пропущенных входящих вызовов
- 4. Индикатор уровня заряда встроенного аккумулятора
- 5. Иконка меню настроек режима GPRS
- 6. Иконка браузера Internet Explorer
- 7. Статус инициализации SIM-карты
- 8. Иконка меню текстовых СМС-сообщений
- 9. Иконка режима телефонных звонков
- 10. Иконка выхода из режима GPRS.

Примечание. Если SIM-карта не подключена к устройству, иконки разделов данного режима будут неактивны и подсвечены серым цветом.

После входа в данное меню устройство выполнит инициализацию SIM-карты, это может занять несколько минут. Статус инициализации отображается в верхней части экрана.

После вывода устройства из спяшего режима выполните инициализацию SIM-карты как указано выше. Если устройство уже находилось в режиме GPRS. выйдите из этого режима и выполните вход повторно.

# **Íàñòðîéêè ðåæèìà GPRS**

Нажмите сенсорную иконку **GPRS-настройки** в меню GPRS (стр. 22). На экране появится нижеуказанное меню:

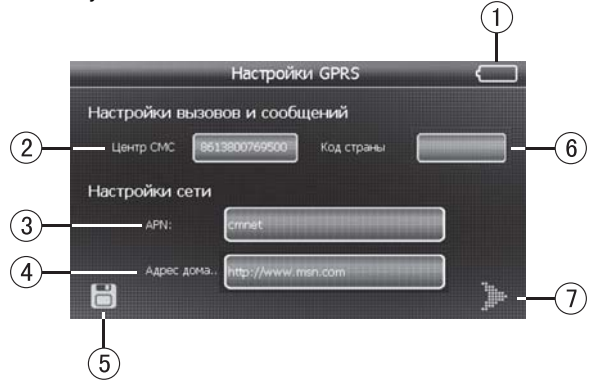

- 1. Индикатор уровня заряда встроенного аккумулятора
- 2. Центр текстовых сообщений.

Введите телефонный номер центра текстовых сообщений оператора сотовой связи, SIM-карта которого подключена к устройству. Это позволит отправлять и принимать текстовые СМС-сообщения.

**Примечание**. Уточните данный номер у вашего оператора сотовой связи.

- З. Профиль доступа к сети Интернет. Выберите профиль internet.beeline.ru, internet.mts.ru или какой-либо другой в зависимости от оператора сотовой связи, SIM-карта которого подключена к устройству.
- 4. Адрес домашней страницы. Введите адрес интернет-страницы, которая автоматически будет загружаться при запуске встроенного браузера Internet Explorer (стр. 29).
- 5. Иконка сохранения настроек в памяти устройства
- 6. Код страны Центра текстовых СМС-сообщений (7 для России)
- 7. Иконка выхода из режима настроек.

Для ввода номера Центра сообщений или кода страны коснитесь соответствующего поля ввода **такой вя** , затем введите данные при помощи сенсорной клавиатуры:

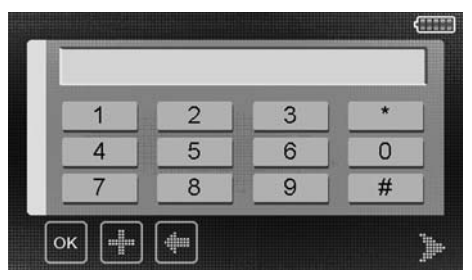

Для удаления последнего введенного символа нажмите сенсорную иконку С После ввода данных нажмите иконку **ОК** для их сохранения.

Нажмите сенсорную иконку **је для возврата в предыдущее меню**.

Для изменения профиля доступа к сети Интернет необходимо коснуться соответствующего поля ввода <sup>га</sup>й (3, стр. 23). На экране появится меню, аналогичное нижеуказанному:

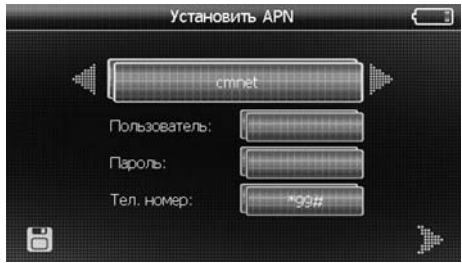

Нажимайте сенсорные иконки **си и ве** для выбора одного из предустановленных профилей доступа к сети Интернет. При этом настройки имени пользователя, пароль и телефонный номер будут изменяться автоматически.

Также предусмотрен ввод настроек профиля доступа и в ручном режиме. Для этого необходимо коснуться соответствующего поля ввода названия профиля, имени пользователя, пароля или телефонного номера **сайла** затем ввести данные при помощи сенсорной клавиатуры, которая появится на экране устройства:

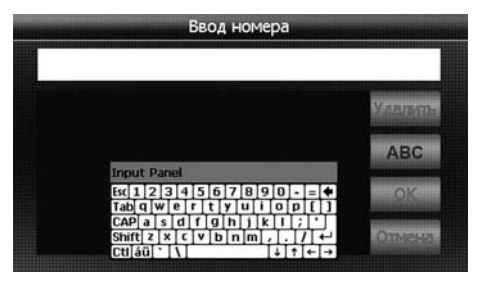

*èêîíêè â ïðàâîé ÷àñòè ýêðàíà***:**

**ABC** – переход в режим ввода символов с увеличенной клавиатуры

**OK** – подтверждение ввода и возврат в предыдущее меню

**Отмена** – возврат в предыдущее меню без сохранения введенных данных.

Коснитесь серой полоски в верхней части сенсорной клавиатуры и, удерживая ее нажатой, переместите в любое место экрана.

После ввода всех данных выключите и повторно включите устройство для применения настроек режима GPRS.

# Работа с СМС-сообщениями

Нажмите сенсорную иконку **Сообщения** в режиме GPRS (стр. 22), на экране устройства появится следующее меню:

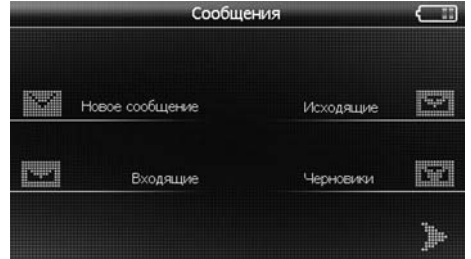

# Входящие сообщения

Нажмите сенсорную иконку Входящие в режиме Сообщения, на экране устройства появится меню списка сообщений, аналогичное нижеуказанному:

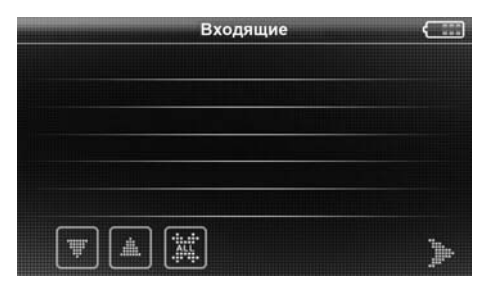

Для удаления всех сообщений с SIM-карты нажмите сенсорную иконку **XX**. При помощи сенсорных иконок **В**/ Выберите предыдущую/следующую страницу списка сообщений. Для просмотра сообщения коснитесь строки с его названием. На экране появится телефонный номер, с которого оно было отправлено, дата и время отправления, а также текст сообщения:

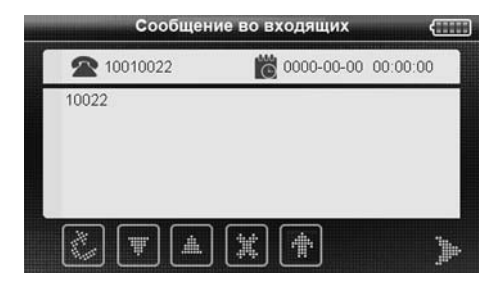

- $\blacksquare$  переход к следующей/предыдущей странице сообщения
- vдаление сообщения
- пересылка сообщения другому адресату
- ответ на сообшение.

Когда приходит новое текстовое сообщение, в левом верхнем углу экрана в главном меню режима GPRS появляется иконка **Maria** (стр. 22).

Для перехода в меню редактирования нового сообщения нажмите сенсорную иконку **Новое** в меню Сообщения (стр. 24) или иконку **Ма** в режиме просмотра сообщения (стр. 25):

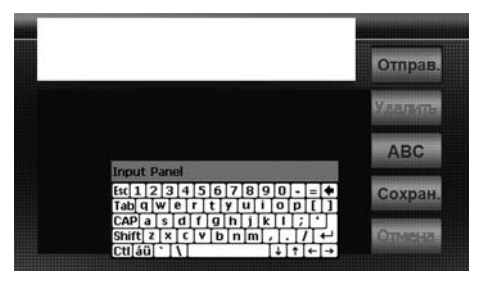

*èêîíêè â ïðàâîé ÷àñòè ýêðàíà***:**

**Отправ.** – переход в режим ввода телефонного номера адресата сообщения **Удалить** – удаление последнего введенного символа, знака или цифры **ABC** – переход в режим ввода символов с увеличенной клавиатуры **Сохран.** – сохранить данное сообщение в каталоге «Черновики» Отмена – возврат в предыдущее меню без сохранения введенных данных. Введите текст сообщения. После ввода текста сообщения нажмите сенсорную иконку **Сохран.**, чтобы сохранить сообщение в каталоге Черновики.

Для отправки сообщения нажмите иконку **Отправ**. Сообщение будет автоматически отправлено. Если было создано новое сообщение, то на экране появится следующее меню ввода телефонного номера:

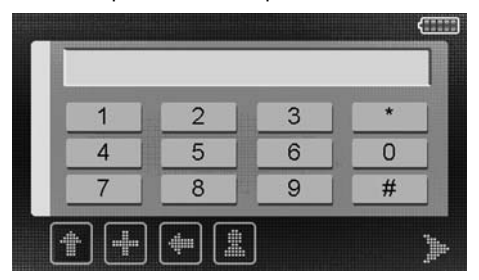

- $\blacksquare$  переход к телефонной книге
	- удаление последнего введенного символа
- ввод знака «+»
- отправка сообщения.

# Примечание.

При наборе телефонного номера одного из российских операторов сотовой связи, на который отправляется СМС-сообщение, **+7** или 8 перед 10-значным номером НЕ ВВОДИТСЯ. Для отправки сообщения в другую страну введите ее код перед телефонным номером адресата. По всем вопросам об отправке и приеме текстовых сообщений обрашайтесь, пожалуйста, к вашему оператору сотовой связи.

Работа с исходящими сообщениями полностью аналогична работе со входящими сообщениями (стр. 25).

# **Режим телефона**

Нажмите сенсорную иконку **Телефон** в режиме GPRS (стр. 22), на экране устройства появится следующее меню:

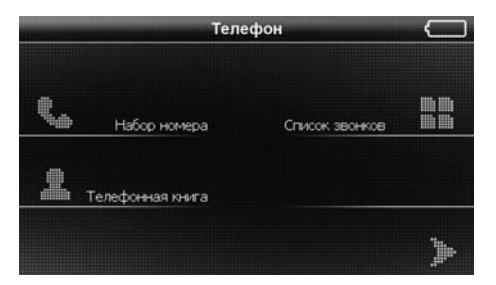

# Набор номера

Нажмите сенсорную иконку **Набор номера** в режиме **Телефон**, на экране устройства появится следующее меню ввода телефонного номера:

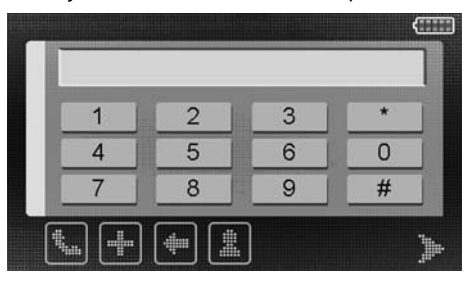

Нажимайте сенсорные иконки 0-9, \*, #, + для ввода телефонного номера вызываемого абонента российского оператора сотовой связи в формате 8 **Эхх-ххх-хх. Для звонка на стационарный телефон введите 8 (код города) (телефонный номер)** Для звонка в другую страну введите **+8 (код страны)** (**код города) (телефонный номер**). Чтобы удалить последний введенный символ, нажмите иконку **ка**. Также предусмотрен выбор телефонного номера из записной книги SIM-карты. Для этого необходимо нажать иконку

По всем вопросам о качестве сотовой связи и совершении междугородних/ международных звонков обращайтесь, пожалуйста, к вашему оператору сотовой связи.

Для набора введенного номера нажмите иконку **ка**. На экране появится следующее меню (аналогичное меню появится на экране устройства и при входяшем вызове):

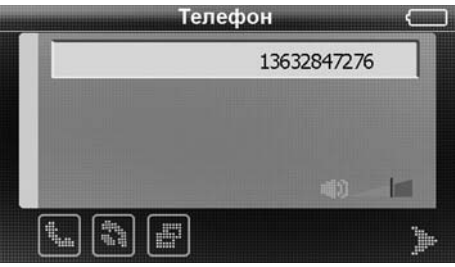

 $\mathbf{I}$ е набор телефонного номера/прием вызова

 $\boxed{\color{blue}\bullet}$  – сброс/отмена вызова

 $\blacktriangleright$  – отображение клавиатуры набора телефонного номера.

Для регулирования громкости встроенного динамика перемещайте ползунок в правом нижнем углу сенсорного экрана. Во время разговора не закрывайте встроенный микрофон устройства (1, стр. 6) для того, чтобы собеседник мог слышать вас без затруднений. Рекомендуется говорить в микрофон с расстояния не более 40 см.

# Записная книга

Данный режим предназначен для просмотра и редактирования телефонных номеров, записанных в память устройства и на SIM-карту, подключенную K VCTDOЙCTBV.

Нажмите сенсорную иконку **Телефонная книга** в режиме **Телефон** (стр. 27), на экране устройства появится меню, аналогичное нижеуказанному:

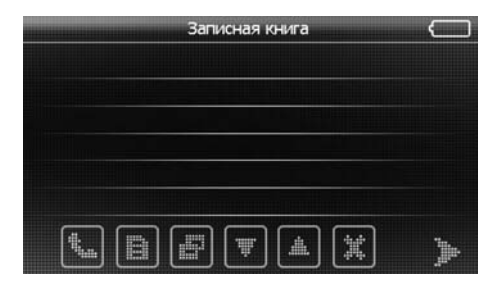

**II** – набор телефонного номера

 $\blacksquare$  /  $\blacksquare$  – переход к следующей/предыдущей странице списка телефонных **HOMEDOB** 

 $\left| \frac{a}{b} \right|$  – удаление выбранного телефонного номера

**• добавление нового телефонного номера** 

**ја** – редактирование выбранного телефонного номера.

 $\Omega$ î – иконка телефонного номера, сохраненного в памяти устройства,  $\triangle$ 1 – иконка номера, сохраненного на SIM-карте.

После нажатия иконок  $\mathbf{F}$ ј и/или  $\mathbf{F}$  на экране появится меню, аналогичное нижеуказанному:

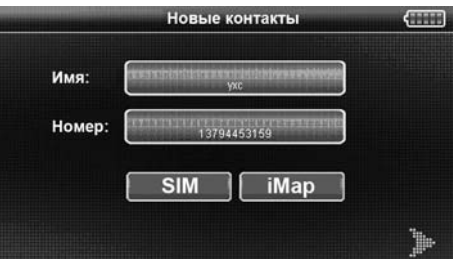

Нажимайте соответствующие поля ввода для изменения/ввода имени абонента и телефонного номера. По завершении ввода нажмите иконку **iMap** или **SIM** для сохранения данных в память устройства или SIM-карты соответственно.

# **Список вызовов**

Данный режим предназначен для просмотра и редактирования списков исходящих, входящих и пропущенных вызовов.

Нажмите сенсорную иконку **Список звонков** в режиме **Телефон** (стр. 27), на экране устройства появится меню, аналогичное нижеуказанному:

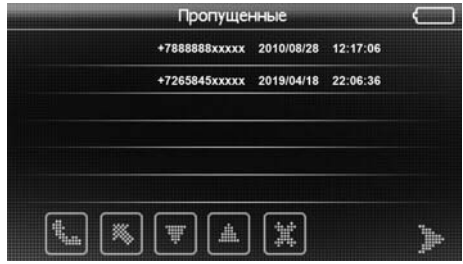

**(C)** – набор телефонного номера, который выбран в данный момент

 $\blacksquare$  /  $\blacksquare$  – переход к следующей/предыдущей странице списка вызовов

 $\blacklozenge$  — переход к списку принятых, набранных и пропущенных вызовов

 $\left| \frac{a}{b} \right|$  – удаление выбранного вызова из списка

# **Браузер сети Интернет**

Для посещения веб-страниц нажмите иконку **Интернет** в режиме GPRS (стр. 22). На экране появится браузер Internet Explorer, в нижнем правом углу экрана устройства будет отображена сенсорная QWERTY-клавиатура. Рекомендуется использовать стилус для ввода символов, букв и цифр в адресной строке или полях ввода браузера:

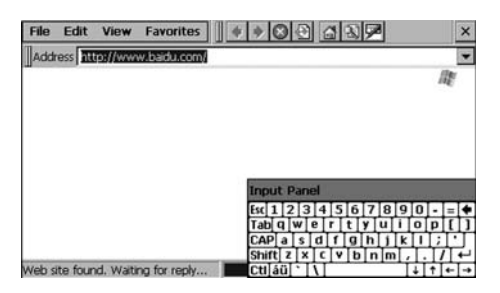

Нажмите сенсорную иконку **Ве** с изображением красной авторучки в верхней части окна браузера для скрытия/отображения сенсорной QWERTY-клавиатуры.

Коснитесь серой полоски в верхней части сенсорной клавиатуры и, удерживая ее нажатой, переместите в любое место экрана.

# **Режим FM-передатчика**

Встроенный FM-передатчик устройства предназначен для передачи аудиосигнала, т. е. ЗВУКОВЫХ подсказок навигации, **ВОСПРОИЗВОДИМОГО** аудиофайла или звукового сопровождения видеофайла, на головное устройство вашей автомобильной аудиосистемы. При этом головное устройство должно находиться в режиме радиоприемника. Диапазон частот FM-передатчика  $-76...108$  MFu.

Подключите к разъему mini-USB на правой боковой панели устройства (стр. 7) автомобильный адаптер или USB-кабель для обеспечения надежной и устойчивой передачи аудиосигнала в радиодиапазоне.

Примечание. Данный провод служит передающей антенной. Без подключенного кабеля производитель не гарантирует надлежащего качества передаваемого аудиосигнала.

Для перехода в данный режим нажмите сенсорную иконку FM в главном меню устройства (стр. 10). На экране появится следующее меню:

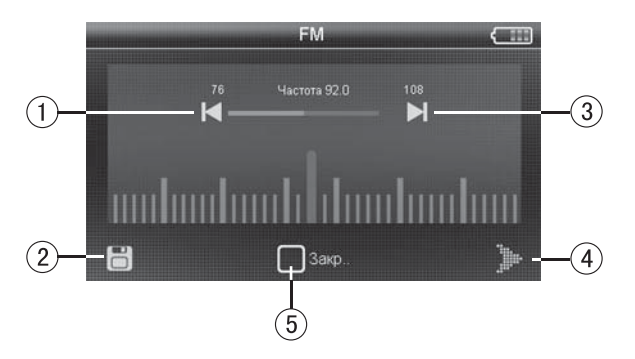

- $\mathbf{1}$ Иконка уменьшения рабочей частоты передатчика
- $\mathsf{P}$ Иконка сохранения выбранной частоты работы передатчика в памяти устройства
- З. Иконка увеличения рабочей частоты передатчика
- $\overline{4}$ Иконка выхода из меню
- 5. Установите галочку для включения и постоянной работы передатчика в фоновом режиме

Для выбора рабочей частоты передатчика в направлении ее уменьшения/ увеличения нажимайте иконки | / | Соответственно. Выберите такую частоту, на которой отсутствует радиовещание, а статические помехи имеют стабильный уровень. На этой частоте не должны прослушиваться какие-либо радиопередачи. Радиоприемник, ресивер или тюнер головного устройства вашей аудиосистемы должен быть настроен на ту же самую частоту для обеспечения качественного приема.

Для сохранения выбранной частоты передатчика в памяти устройства нажмите иконку П.

# **Основные**

The SiRFatlasIV 500 MFu اکتاب SiRFatlasIV 500 MFu<br>باکتوری کارون یون کشور از Microsoft WinCF NFT Операционная система

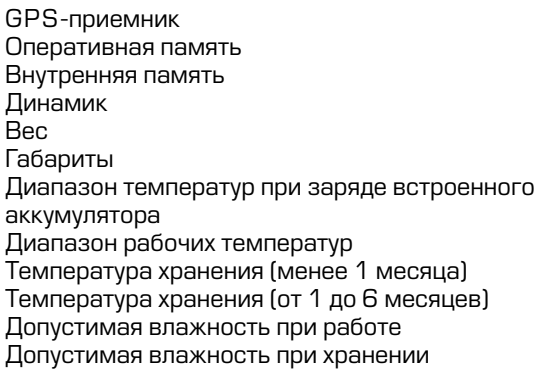

6.0 Core Version встроенный. 64 канала 128 ME SDRAM 2 FL FLASH EEPROM встроенный, 1 Вт **0.183 кг** 137 x 92,5 x 13,5 mm

 $O°C...+45 °C$  $-10$  °C…+60 °C -10 °C…+45 °C  $-10$  °C  $+35$  °C.  $45\%$  – 80 %<br>30 % – 90 %

# Подключение внешних устройств и карт памяти

Слот для подключения карт памяти **и тайо** так так тако тако табить так так в табить е так в 8 ГБ) Разъем аудиовыхода **образования се процесить на негово** 2,5 мм mini-jack,

Ñîïðîòèâëåíèå àóäèîâûõîäà 32 Îì Тип USB-разъема

# **Экран**<br>Пип

Äèàãîíàëü 5" (127 ìì) Разрешение

### **Аккумулятор**

Мисланд Народа (1450 мА∕ч 1450 мА∕ч 1450 мА∕ч 1450 мА∕ч Время заряда полностью разряженного аккумулятора  $\sim$  4-5 часов

стерео<br>32 Ом

ТFT с сенсорной nauen<sub>b</sub>m

Тип<sup>рово</sup>й также также также также также также также также также также также также также также также также также ионный

> (автомобильный адаптер);  $\sim$  8–10 часов (USBпорт ПК или ноутбука)

Время непрерывной работы (максимальное) 4 часа

# Примечание.

Технические характеристики и внешний вид устройства могут быть изменены производителем без предварительного уведомления.

Устройство поддерживает воспроизведение следующих форматов и типов файлов:

аудиофайлы: MP3, WMA (максимальный битрейт – 320 кбит/с);

видеофайлы (разрешение файла не должно превышать 480x272): AVI, ASX, MP4, ASF, MPG; WMV; 3GP, MPEG; DAT; MOV;

файлы изображений: JPEG, GIF (статический), BMP;

текстовые файлы: ТХТ (поддерживается русский язык, тип кодировки – KOI-8, Unicode, UTF-8).

# Технические допуски на возможные незначительные дефекты **изображения**

Жидкокристаллическая панель состоит из множества точек, называемых пикселями. Пиксель состоит из трех субпикселей основных цветов – красного, зеленого и синего, расположенных по горизонтали. Появление на ЖК-панели небольшого количества дефектных пикселей (постоянно светящихся одним цветом) объясняется огромным общим количеством пикселей и сложностью технологического процесса. Минимизация подобных дефектов достигается

тшательным контролем качества производства ЖК-панелей, регламентированного требованиями стандарта ISO 13406-2.

ЖК-панель устройства условно разделяется на две зоны, «А» и «Б», как показано на рисунке справа, и подлежит бесплатной замене в течение гарантийного срока, если число пикселей, постоянно светяшихся одним цветом, превышает любое число пикселей. *Указанное* в таблине.

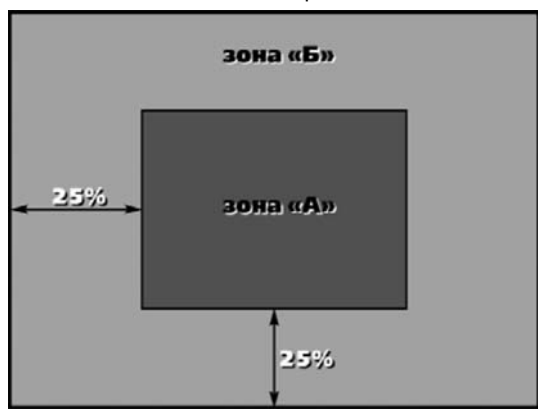

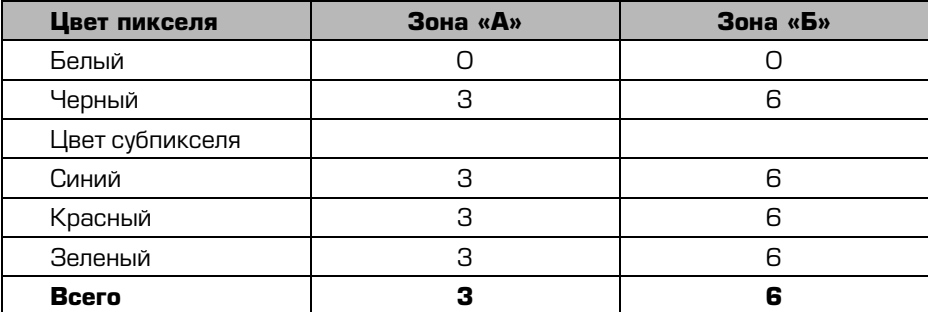

#### Эксплуатация устройства, неисправности и их устранение

В этой главе приведены рекомендации по решению возможных проблем, возникающих во время эксплуатации устройства.

# Примечание.

Если возникшую проблему невозможно устранить, руководствуясь приведенными ниже рекомендациями, обратитесь в сертифицированный сервисный центр.

# Перезагрузка системы

Если устройство перестало функционировать надлежащим образом, возникают зависания системы, нет отклика на нажатия сенсорных иконок и т. п., необходимо выполнить так называемую «мягкую» перезагрузку (soft reset, софт ресет). Для этого нажмите шариковой ручкой или подобным заостренным предметом кнопку Reset на задней панели устройства (стр. 7).

Если после данной процедуры устройство продолжает функционировать неправильно, выполните «жесткую» перезагрузку (hard reset, хард ресет):

- 1. отсоедините все кабели, подключенные к устройству;
- 2. удерживайте кнопку ON/OFF нажатой не менее 2 секунд, в появившемся меню нажмите сенсорную иконку (1) для отключения устройства;
- 3. не ранее, чем через одну минуту повторно включите устройство нажатием кнопки ON/OFF.

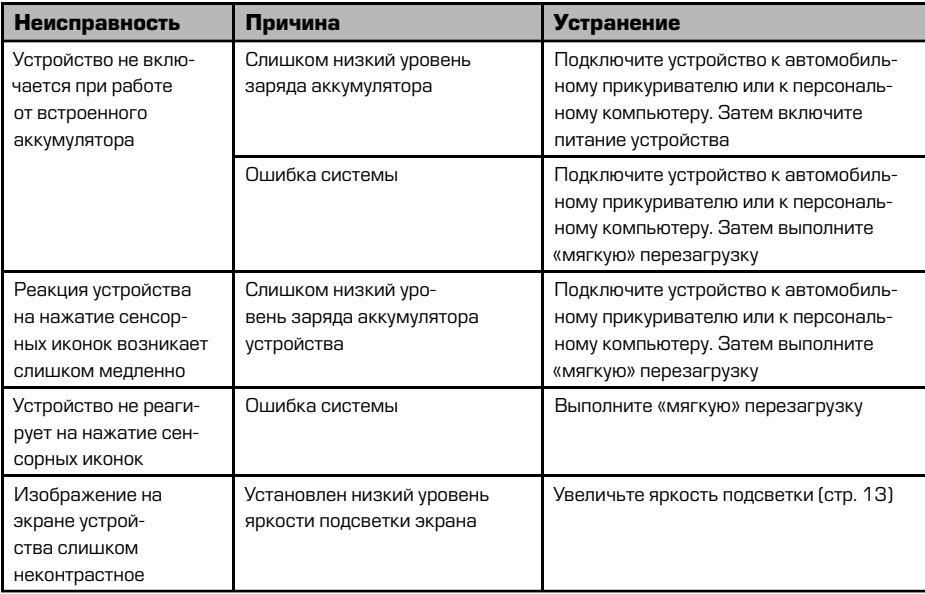

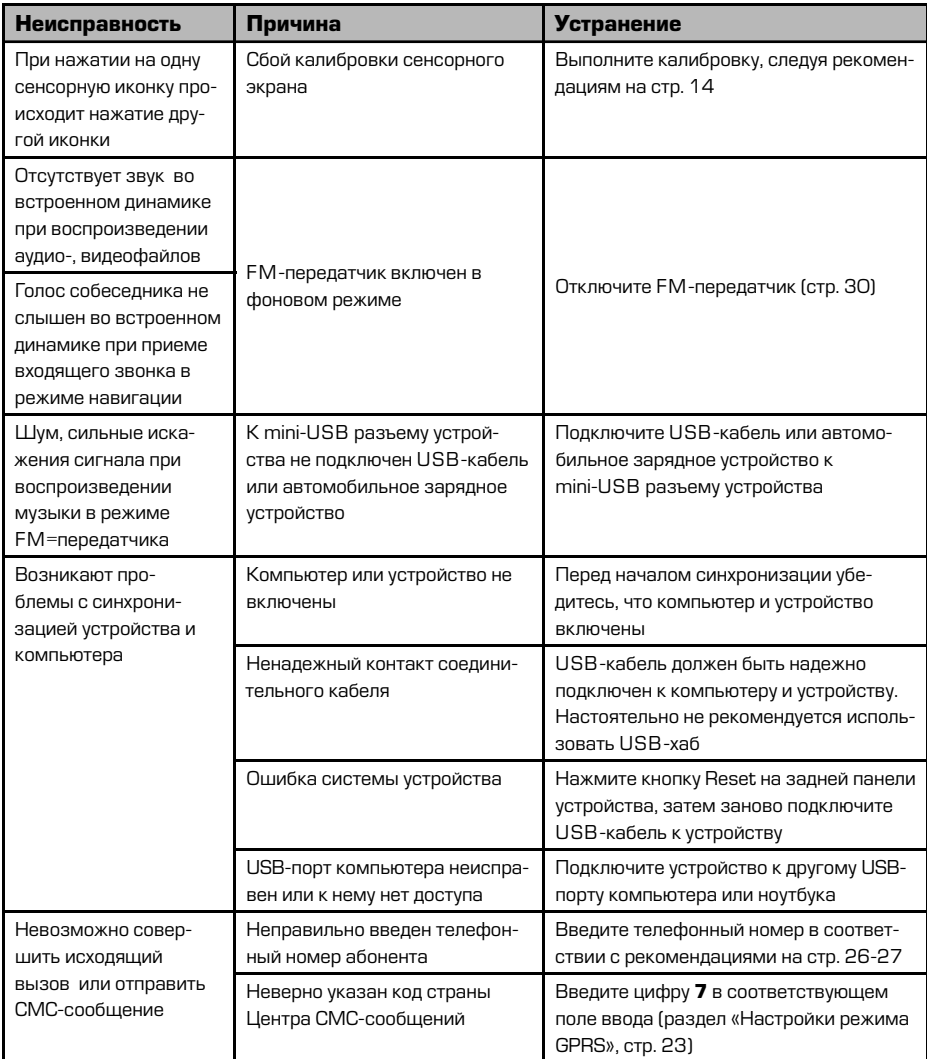

### **Для безопасного управления автомобилем**

- Для безопасного использования функций устройства, пожалуйста, не забыените выполнять требования Правил дорожного движения Российской Федерации. Помимо этого старайтесь соблюдать очевидные правила обращения с Вашим автомобилем, как источником повышенной опасности.
- Эти правила, в первую очередь, определяются риском наступления вреда для жизни или здоровья третьих лиц, причинения вреда их имуществу, домашним животным или окружающей среде.
- **Если Вы желаете просматривать видеоматериалы на экране устройства.**

необходимо перед просмотром припарковать автомобиль в безопасном Mecte.

- Для просмотра видеофайлов и изображений после окончания движения обязательно устанавливайте рычаг управления автоматической трансмиссии в положение «PARK», а рычаг переключения ручной коробки передач – в нейтральное положение.
- Всегда ставьте автомобиль на стояночный тормоз, который должен находиться в исправном состоянии и исключать возможность движения автомобиля.
- Всегда паркуйте автомобиль на открытой, хорошо проветриваемой площадке.
- Поддерживайте относительно низкий уровень громкости, чтобы во время движения иметь возможность слышать все, что происходит вокруг автомобиля.
- Не осуществляйте какие-либо операции управления устройством, которые могут отвлечь Вас от управления автомобилем.

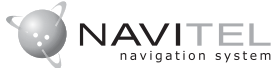

**Навител Навигатор Автоверсия** — навигационное программное обеспечение, разработанное ЗАО «ЦНТ» для мультимедийных устройств с сенсорным экраном,

оснащённых встроенными или внешними GPS-приёмниками. Вместе с программным обеспечением поставляются: бесплатная карта всей России, которая содержит основные магистрали с названиями населенных пунктов; подробные карты крупных городов РФ (Москва, Санкт-Петербург, Екатеринбург, Новосибирск и т. д.).

Программа позволяет загрузку подробных карт городов и областей России с номерами домов, названиями улиц, станций метро и другой важной информацией. В числе прочего, спутниковая программа навигации обеспечивает голосовое сопровождение по маршруту. Программа оптимизирована под небольшое разрешение экрана, в ней реализовано быстрое масштабирование и прокрутка .<br>Карты, а так же автоматическое переключение между картами различных Macuraño<sub>B</sub>

 $3AO$  « $UHT$ » — активно развивающаяся компания, ориентированная на рынок Российской Федерации и стран СНГ. Миссия компании — совершенство-.<br>вание, развитие и распространение современных решений и продуктов в области информационных технологий и цифровой картографии. Мы стремимся разрабатывать программное обеспечение. удовлетворяющее требованиям надежности, безопасности и удобства использования.

ЗАО «ЦНТ» уделяет большое внимание оперативной и квалифицированной технической поллержке своих клиентов. По всем вопросам, связанным с навигационным программным обеспечением «Навител Навигатор Автоверсия» (проблемы в работе, обновления и прочее) обращайтесь в ЗАО «ЦНТ».

**Адрес**: 125190, г. Москва, Ленинградский проспект, д. 80, корп. 16 **Телефон/факс: (495) 787-66-80 E-mail**: info@navitel.su **Web**: http://www.navitel.su **Режим работы: понедельник-пятница с 10.00 до 19.00** 

#### Заявление о соответствии Европейским нормам

Изделия с маркировкой СЕ удовлетворяют требованиям следующих директив Комиссии Евросоюза:

Директивы по радио- и телекоммуникационному оборудованию (Директива R&TTE) (1999/5/EEC); Директивы по электромагнитной совместимости  $[89/336/EEC]$ ; Директивы по приборам низкого напряжения (73/23/EEC) с изменениями и дополнениями Директивы 93/68/EEC.

Соответствие требованиям этих директив подразумевает соответствие требованиям следующих Европейских стандартов:

 $EN301489-1:$  Электромагнитная совместимость и спектр радиочастот (ERM), Стандарт по электромагнитной совместимости (EMC) для радиооборудования и услуг радиосвязи; Часть 1. Общие технические требования.

 $EN301489-3:$  Электромагнитная совместимость и спектр радиочастот (ERM), Стандарт по электромагнитной совместимости (EMC) для радиооборудования и услуг радиосвязи; Часть З. Дополнительные условия для устройств ближнего действия (SRD), работающих на частотах от 9 кГц до 40 ГГц.

EN55022: Пределы и методы измерений характеристик радиочастотных воздействий на оборудование информационных технологий.

EN55024: Характеристики помехоустойчивости

EN6100-3-2: Ограничение излучения токов гармонической составляющей.

#### Информация о безопасности

EN6100-3-3: Ограничение колебаний напряжения в низковольтных системах электропитания.

 $EN60950 / IEC 60950$ : Безопасность продукции.

Производитель не несет ответственность за любые модификации оборудования, произведенные пользователем, а также за последствия таковых, что может привести к тому, что изделие перестанет соответствовать требованиям, дающим право на получение маркировки СЕ.

Устройство имеет гарантийный срок эксплуатации 12 месяцев с момента покупки без учета времени пребывания в ремонте при соблюдении правил эксплуатации. Право на гарантию дается при заполнении сведений прилагаемого гарантийного талона.

#### Хранение, транспортирование, ресурс, утилизация

Устройство рекомендуется хранить в складских или домашних условиях по группе «Л» ГОСТ 15150 и при необходимости транспортировать любым видом гражданского транспорта в имеющейся индивидуальной потребительской таре по группе «Ж2» ГОСТ 15150 с учетом ГОСТ Р 50905 п.4.9.5. Место хранения (транспортировки) должно быть недоступным для попадания влаги, прямого солнечного света и должно исключать возможность механических повреждений.

Срок службы устройства — 2 года. Устройство не содержит вредных материалов и безопасно при эксплуатации и утилизации (кроме сжигания в неприспособленных условиях).

Портативная навигационная система PROLOGY iMap-550AG соответствует утвержденному образцу.

Гарантийные обязательства не распространяются на перечисленные ниже принадлежности изделия, если их замена предусмотрена конструкцией и не связана с разборкой изделия:

- **кронштейн, автомобильный адаптер 12 В для подключения к разъему авто**мобильного прикуривателя, USB-кабель, документацию, прилагаемую к изделию;
- **•** íàâèãàöèîííîå ÏÎ\*.

 $*$  По всем вопросам, связанным с навигационным программным обеспечением «Навител Навигатор Автоверсия» (проблемы в работе, обновления и прочее) обращайтесь в ЗАО «ЦНТ».

**Адрес**: 125190, г. Москва, Ленинградский проспект, д. 80, корп. 16 **Телефон/факс:** (495) 787-66-80 **E-mail**: info@navitel.su **Web**: http://www.navitel.su **Режим работы: понедельник-пятница с 10.00 до 19.00** 

Расшифровка даты выпуска устройства, указанной в серийном номере

Серийный номер устройства указывается под штрих-кодом на упаковке, а также на стикере, который клеится на корпус изделия.

Для того, чтобы узнать информацию о дате выпуска устройства, достаточно расшифровать 5 и 6 цифру из 12-значного серийного номера. Пример расшифровки приведен ниже.

### 1AAA**8A**000001

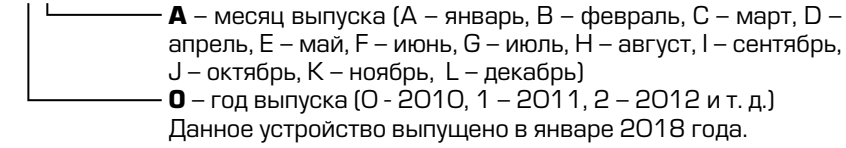